# **Alternativen** zu Microsoft Word, Excel und PowerPoint

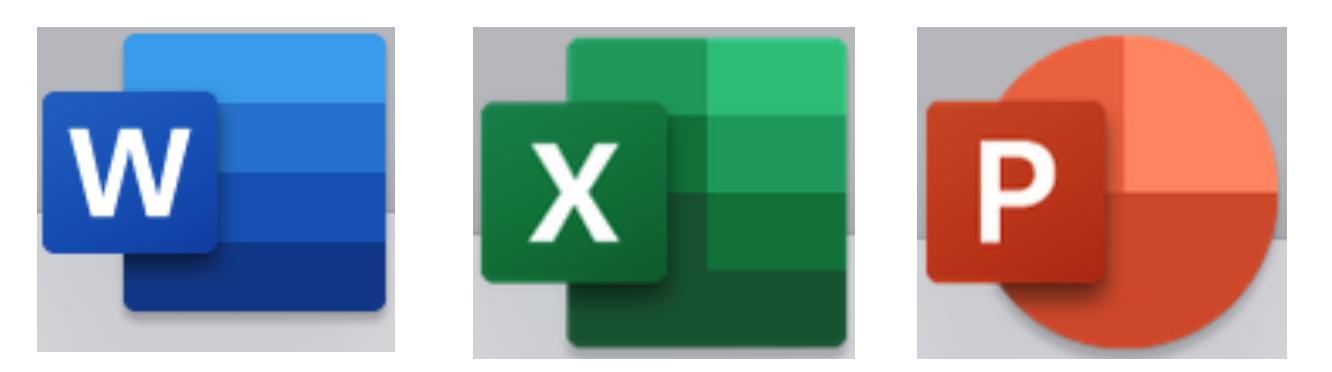

Computeria@Horgen

# **Alternativen** zu Microsoft Word, Excel und PowerPoint

Google Drive

Apple iWork

**LibreOffice** 

Computeria@Horgen

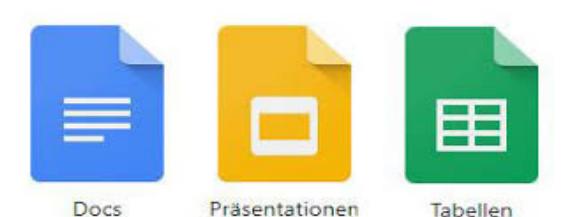

mit Martin Witzig

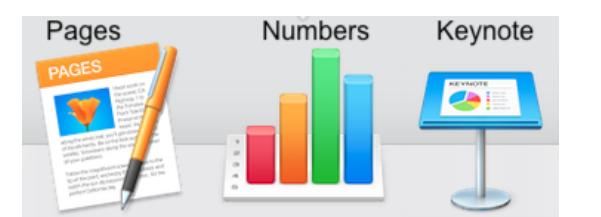

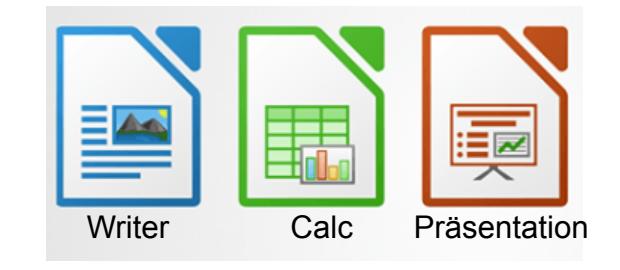

mit Gregor Hüsler

mit Edy Abbühl

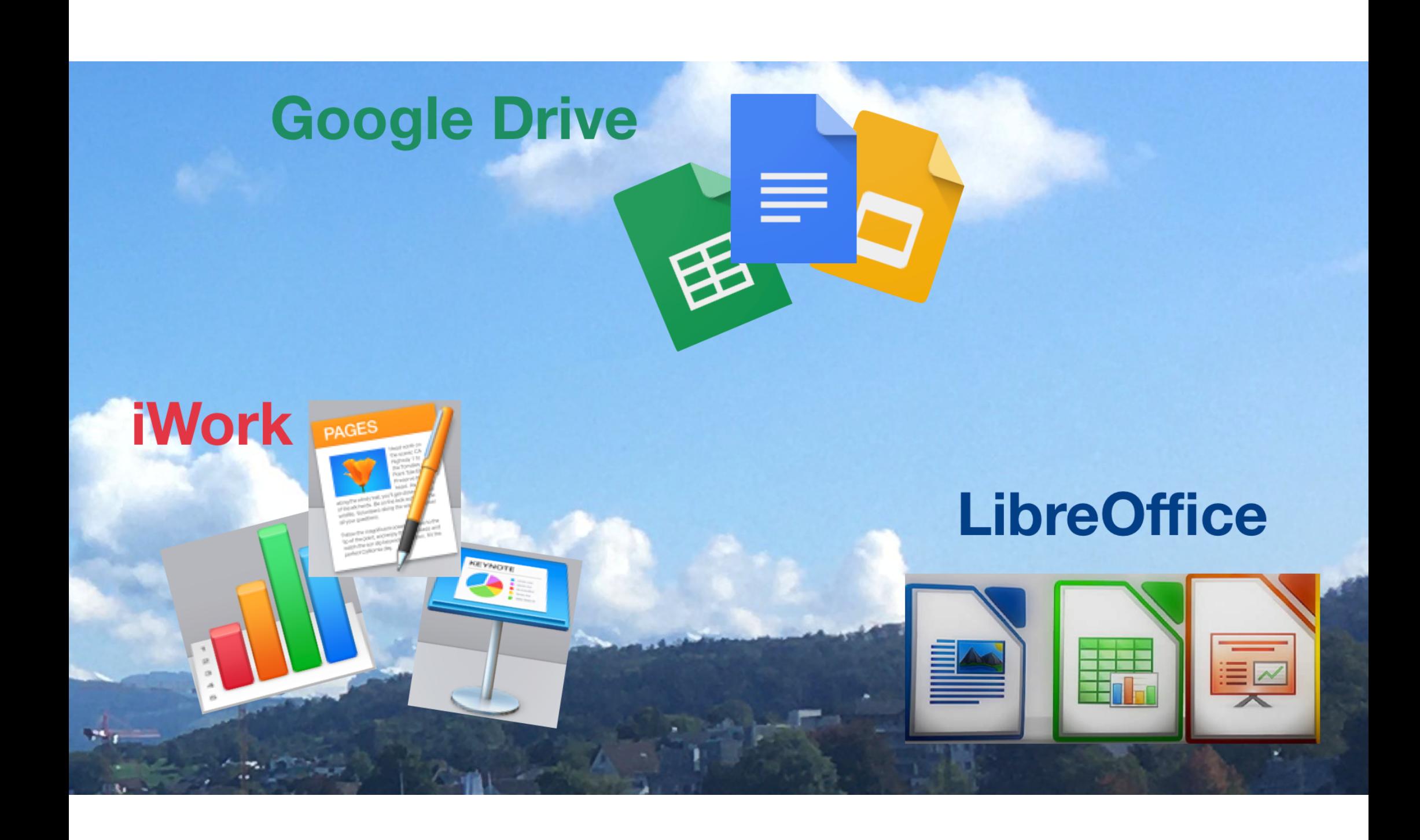

# Google Drive

Ist grundsätzlich eine Cloud-Lösungen und ist gratis

- Funktioniert auf allen Geräten über einen beliebigen Browser.
- Die Daten werden in der Google-Cloud gespeichert
- Es kann offline gearbeitet werden. Dateien können im MS Office-Format geöffnet und gespeichert werden.

Computeria@Horgen

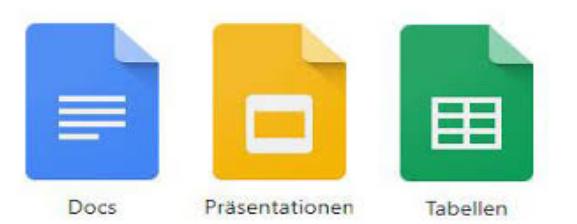

# Apple iWork

- Ist grundsätzlich eine gerätebasierte Lösung.
- Ist auf Apple-Geräte abgestimmt und wird zum Betriebssystem mitgeliefert.
- Die Daten werden primär lokal gespeichert und über die Apple-Cloud synchronisiert.
- Es kann eingeschränkt in der Apple-Cloud auf jedem Gerät gearbeitet werden.

Dateien können im MS Office-Format geöffnet und

gespeichert werden.

Computeria@Horgen

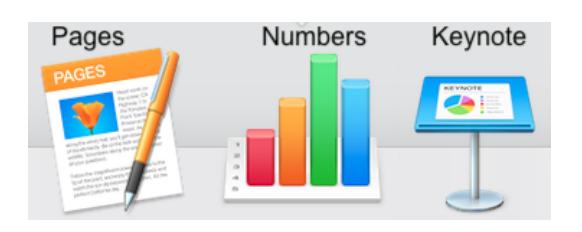

# **LibreOffice**

- Kann gratis aus dem Internet heruntergeladen werden und ist eine gerätebasierte Lösung.
- Funktioniert auf Windows-, Linux- und Apple-Geräten.
- Keine Synchronisation zwischen den Geräten.
- Die Daten werden lokal oder in eine Cloud gespeichert. Dateien können im MS Office-Format geöffnet und gespeichert werden.

Computeria@Horgen

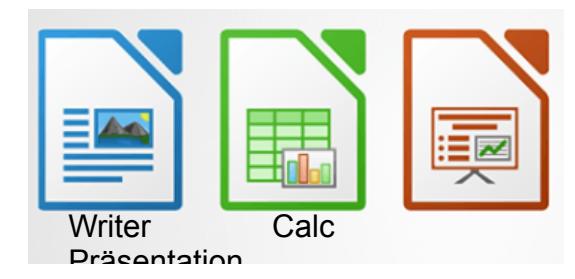

# **Google Drive**

- **Drive** ist unter den drei hier gezeigten Varianten das einzige, das vollumfänglich Cloud-basiert konzipiert ist.
- Drive läuft somit nicht auf dem PC, sondern im Browser (Chrome, Safari, Firefox, … ). Kein Speicherbedarf auf dem PC! Kein schneller Prozessor notwendig! Kein übermässig grosser Arbeitsspeicher erforderlich!
- Updates laufen im Hintergrund, vollautomatisch!
- Internetanschluss ist Voraussetzung!
- "Off-Line verfügbar machen" heisst, ohne Internet zu arbeiten (mit nachträglicher Synchronisation)
- Drive ist unabhängig von der Maschine. Es spielt also keine Rolle, ob wir mit einem Windows-PC, einem Apple oder mit Linux arbeiten!
- In beiden Richtungen kompatibel mit MS-Office, LibreOffice u.a.

Computeria@Horgen

# **Was ist Cloud Computing?**

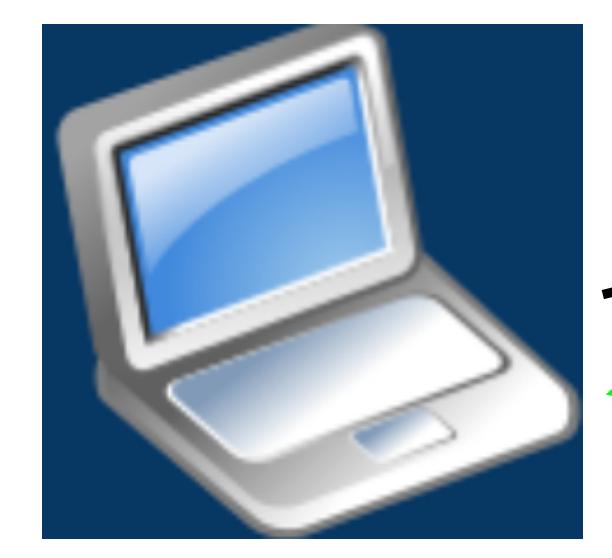

Docs starten Text schreiben **Formattieren Bilder einfügen Freigabe erstellen** 

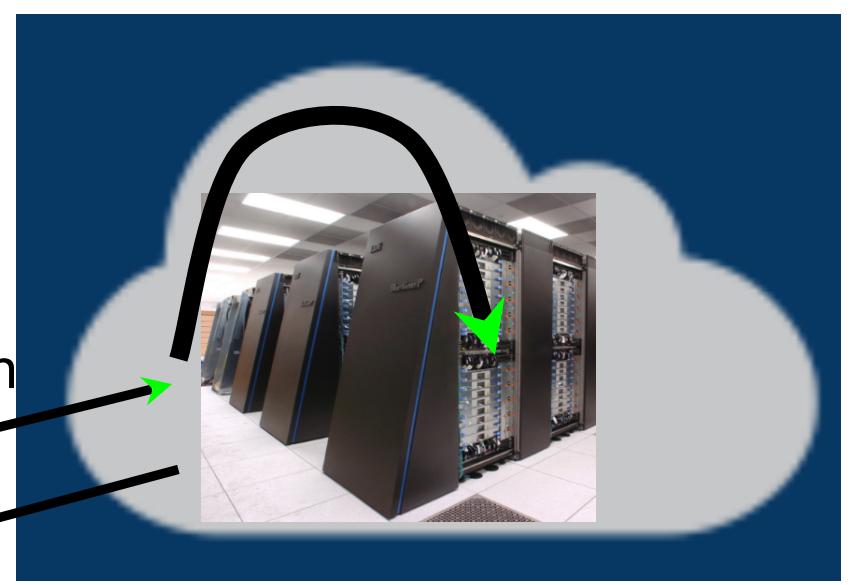

Rückmeldung Seite anzeigen Alle Änderungen sind gespeichert Versionenverlauf

Computeria@Horgen

## **Cloud Speicher überholen lokale Speicher**

### 2020 überholt die Cloud lokale Speichermedien

Anteile technischer Lösungen an der Speicherung des weltweiten Datenaufkommens

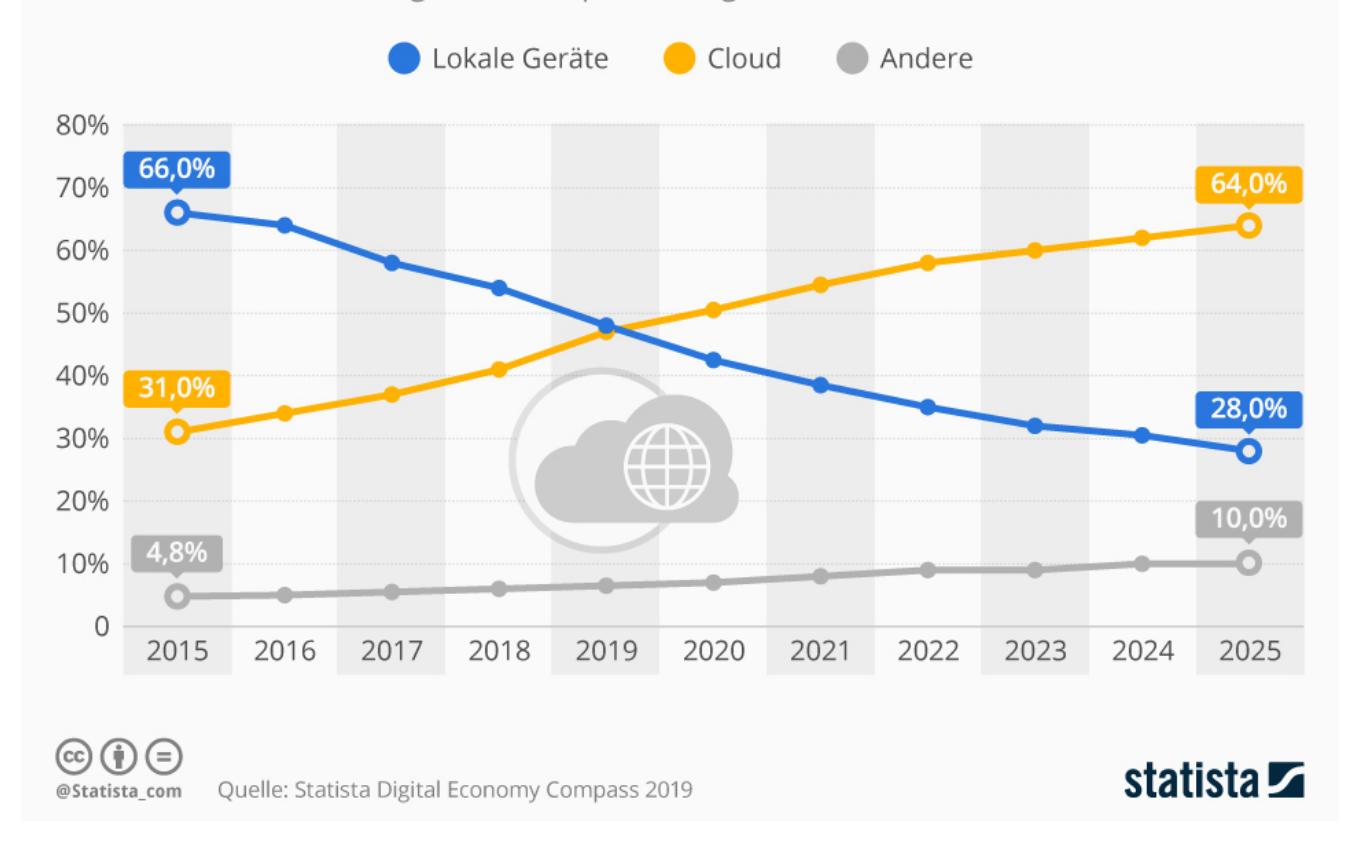

Computeria@Horgen

## **Was kann G-Drive ?**

Google Documents (entspricht MS Word) Google Tabellen (entspricht MS Excel) Google Präsentation (entspricht PowerPoint) Google Formulare Google Zeichnungen Google Sites (Homepage) Google Jamboard (Skizzenblatt) und vieles mehr …. Verfügbar in 47 Sprachen!

Computeria@Horgen

# **Google Docs**

- Docs wird von Google kostenlos zur Verfügung gestellt.
- Man muss allerdings ein Konto bei Google eröffnen.
- Dies ist mit der Anmeldung einer G-Mail-Adresse automatisch gemacht.
- Speicherplatz bis 15 GB ist gratis. Dies reicht sehr weit!
- Gestartet wird Drive über das Neun-Punkte-Menü im Browser Chrome oben rechts oder generell über jeden fremden Browser von jedem PC der Welt über die URL *drive.google.com*.

Computeria@Horgen

# **Google:** Arbeiten mit Docs

- Wie jedes neue Programm ist Docs gewöhnungsbedürftig
- Wegen dem aufgeräumten Bildschirm ist dies einfach
- Viele Menüs erscheinen nur, wenn man mit der Maus in die richtige Position fährt.
- Über die Schaltfläche in Drive (+ Neu ) erzeugen wir ein leeres Dokument, z.B. Google Docs / Dokument.
- Wir sehen nun die Seite, die in gewohnter Weise bearbeitet werden kann. Die üblichen Funktionen wie Schriftart, Grösse, Einrücken u.a. sind per Mausklick zu haben.
- Demo: Docs

Computeria@Horgen

# **Google** Docs Spezialitäten

Mitarbeit von mehreren Personen am selben Dokument. Direktes Versenden per eMail: PDF oder Word-Format. Updates erfolgen automatisch im Hintergrund. Beispiel: neue Funktion: Bilder → Hochladen von Drive zu Fotos.  $Versionskontrolle: \rightarrow Zurück zu früheren, noch intakten$ Texten (wer hat noch nie seine gesamte Arbeit abgeschossen?) ● Konvertieren und damit editierbar machen von PDF zu Docs.

AddOns, z.B. Language Tool

Computeria@Horgen

## **Google Docs:** Kompatibilität und Transparenz

- Einlesen und Konvertieren von Word-Dokumenten.
- Bearbeiten mit den üblichen Werkzeugen.
- Dateiverwaltung: Ordnerstruktur -- Unterordner
- Speichern: laufend ohne Befehl, Klick auf "Speichern" ist nicht notwendig!
- Transparent innerhalb der Google-Welt: Dokumente zu Tabellen oder zu Präsentationen, auch zu Fotos, in allen Richtungen.
- Synchronisation zu eigenem Handy und Tablet.
- Herunterladen auf den PC als PDF, DOCX, ODT, TXT, ...

Computeria@Horgen

### **Google Docs (keine Erweiterung)** ⇐ **DOCX zu** 㱺 **LibreOffice**

#### **Text Formatting**

#### **Inline formatting**

Here, we demonstrate various types of inline text formatting and the use of embedded fonts.

Here is some **bold**, *italic*, **bold-italic**, underlined and struck out text. Then, we have a superscript and a sub....... Now we see some red, green and blue text. Some text with a vellow highlight. Some text in a box. Some text in inverse video.

A paragraph with styled text: subtle emphasis followed by strong text and *intense emphasis*. This paragraph uses document wide styles for styling rather than inline text properties as demonstrated in the previous paragraph - calibre can handle both with equal ease.

#### **Fun with fonts**

This document has embedded the Ubuntu font family. The body text is in the Ubuntu typeface, here is some text in the Ubuntu Mono typeface, notice how every letter has the same width, even i and m. Every embedded font will automatically be embedded in the output ebook during conversion.

#### **Paragraph level formatting**

You can do crazy things with paragraphs, if the urge strikes you. For instance this paragraph is right aligned and has a right border. It has also been given a light gray background.

For the lovers of poetry amongst you, paragraphs with hanging indents, like this often come in handy. You can use hanging indents to ensure that a line of poetry retains its individual identity as a line even when the screen is too narrow to display it as a single line. Not only does this paragraph have a hanging indent, it is also has an extra top margin, setting it apart from the preceding paragraph.

### Computeria@Horgen

#### **Text Formatting**

#### **Inline formatting**

Ø

Here, we demonstrate various types of inline text formatting and the use of embedded fonts.

Here is some **bold**, *italic*, **bold-italic**, underlined and struck out text. Then, we have a superscript and a subscript. Now we see some red, green and blue text. Some text with a vellow highlight. Some text in a box. Some text in linverse video.

A paragraph with styled text: subtle emphasis followed by strong text and intense emphasis. This paragraph uses document wide styles for styling rather than inline text properties as demonstrated in the previous paragraph— calibre can handle both with equal ease.

#### **Fun with fonts**

This document has embedded the Ubuntu font family. The body text is in the Ubuntu typeface, here is some text in the Ubuntu Mono typeface, notice how every letter has the same width, even i and m. Every embedded font will automatically be embedded in the output ebook during conversion.

#### **Paragraph level formatting**

You can do crazy things with paragraphs, if the urge strikes you. For instance this paragraph is right aligned and has a right border. It has also been given a light gray background.

For the lovers of poetry amongst you, paragraphs with hanging indents, like this often come in handy. You can use hanging indents to ensure that a line of poetry retains its individual identity as a line even when the screen is too narrow to display it as a single line. Not only does this paragraph have a hanging indent, it is also has an extra top margin, setting it apart from the preceding paragraph.

# **Google Drive:** Docs

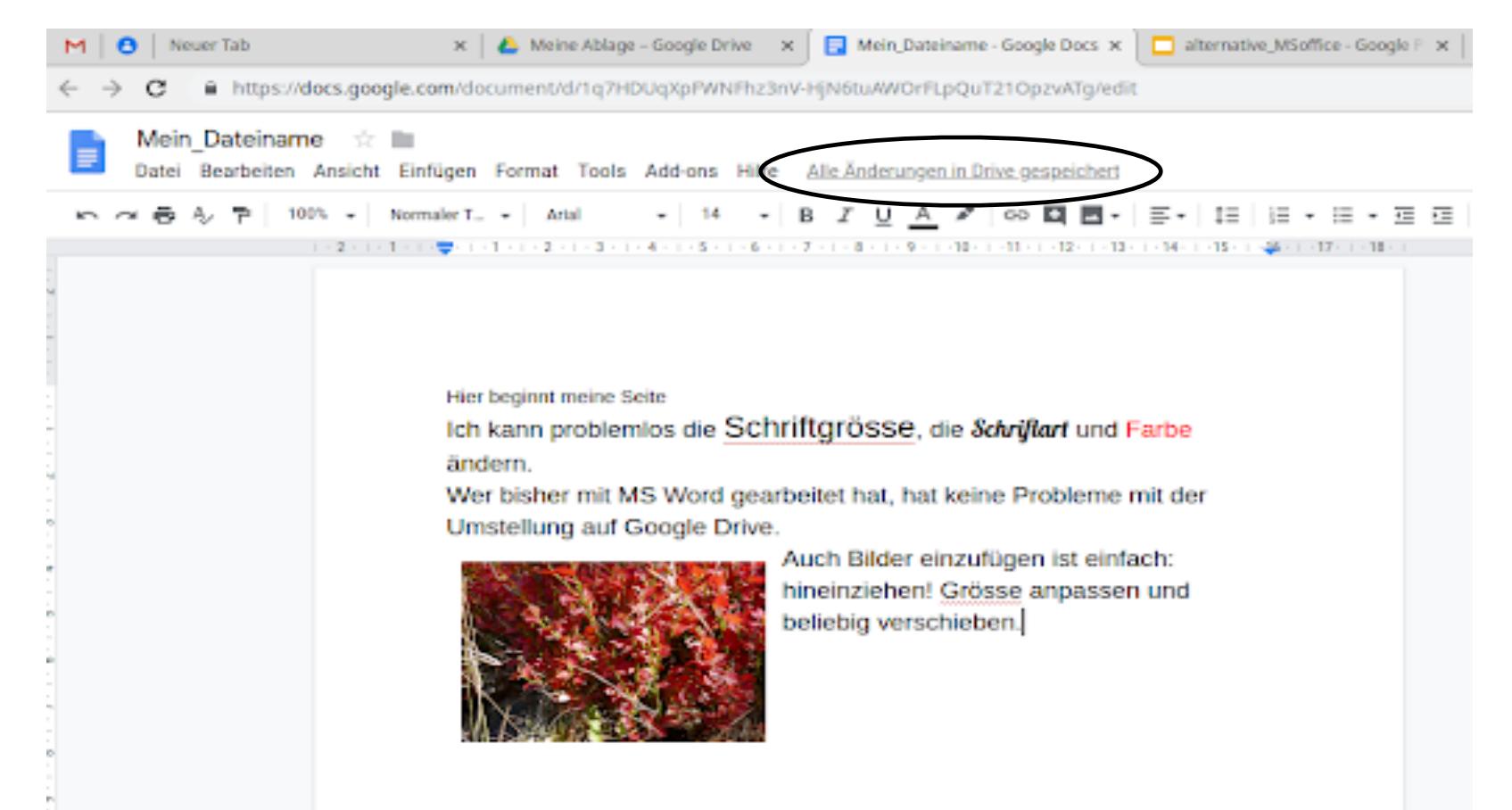

Alle Änderungen werden in Google Drive automatisch gespeichert

### Computeria@Horgen

## **Google Tabellen / Sheets:** Tabellenkalkulation, Excel

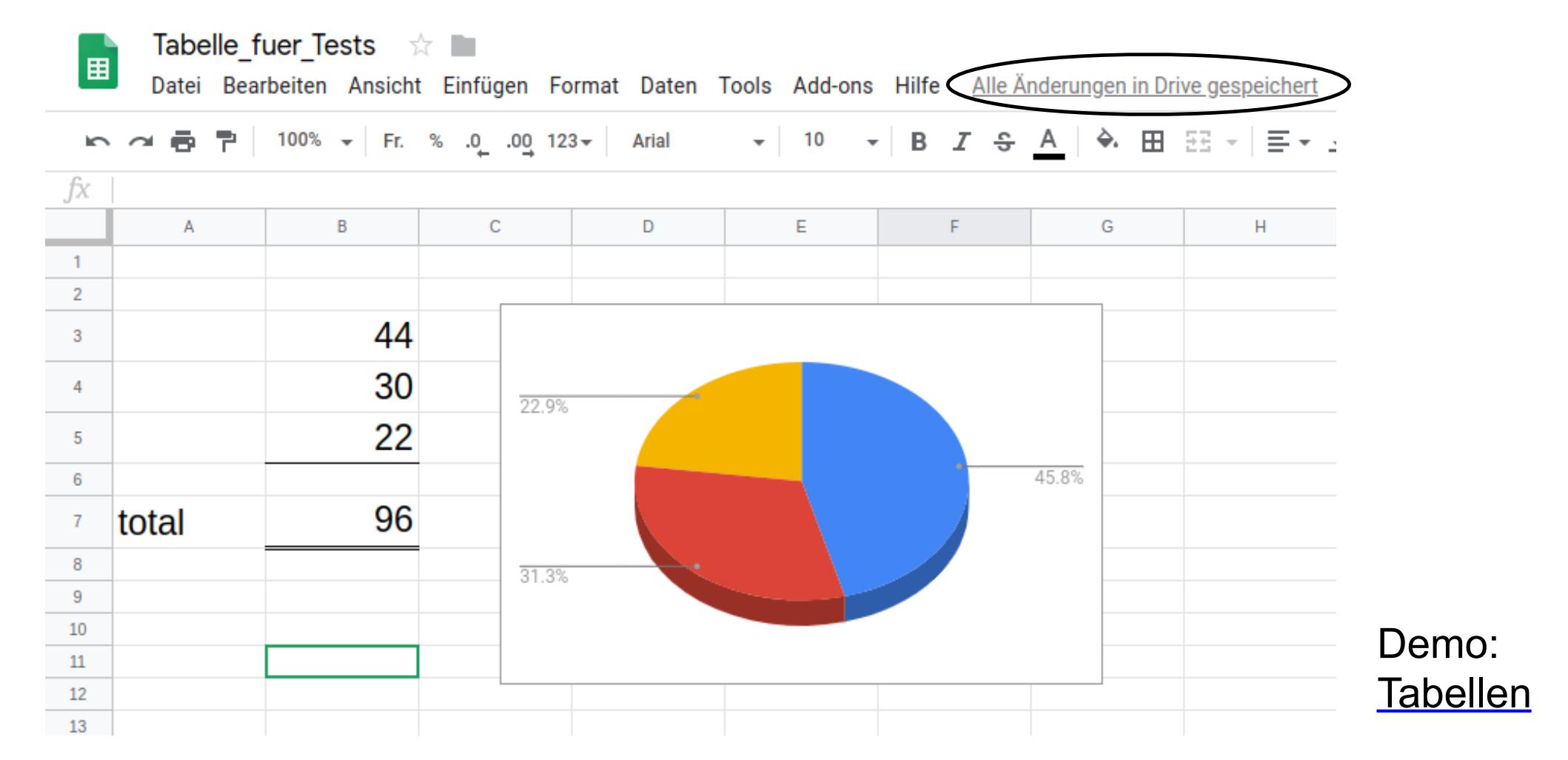

Computeria@Horgen

## **Google Präsentation:** Vorträge, PowerPoint

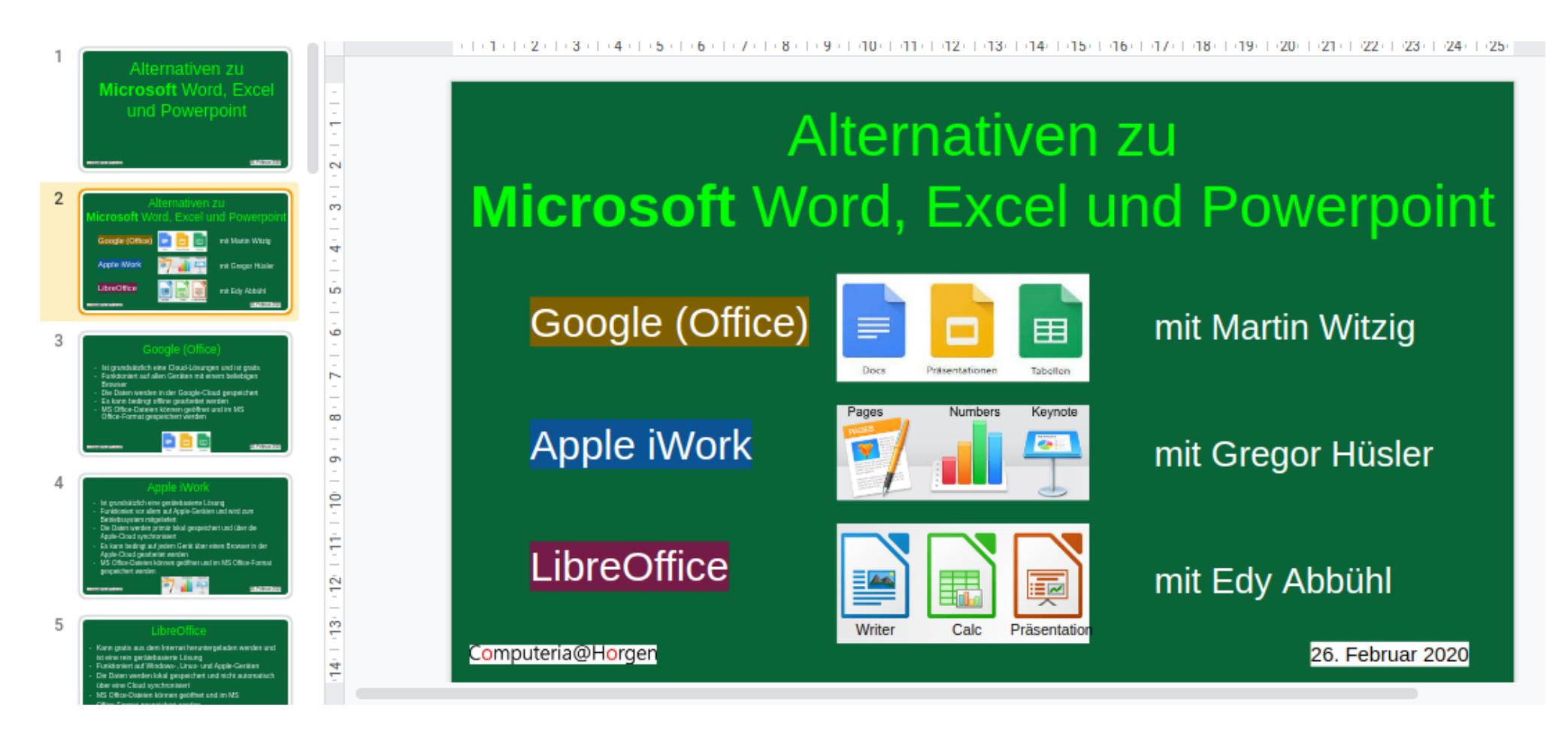

Computeria@Horgen

# **Sicherheit ? Risiko ?**

Wie gut sind die Daten vor Verlust geschützt? Was kann der CIA lesen?

Antwort: Alles, was über das Internet transportiert wird, kann potentiell in falsche Hände geraten! Auch E-Mails von Schweizer Providern! Nur die Schreibmaschine hat keinen Anschluss ans Internet, aber wollen wir das wirklich?

Abhilfe ist "Open Source Software" (Aussage des ETH-Professors für Kryptologie, Ueli Maurer): Jeder begabte Programmierer kann den Code verstehen und auf Sicherheitslücken prüfen.

Computeria@Horgen

## **Google Docs selber benutzen?**

Haben Sie Lust, Google Drive / Docs genauer kennenzulernen?

Benützen Sie das aufliegende Formular zur Anmeldung (definitiv oder provisorisch) für den Workshop am 18. März im Baumgärtlihof.

Computeria@Horgen

## **Nützliche Links zu Google Docs / Drive**

https://www.youtube.com/watch?v=TKa7EYI8bXk

https://www.youtube.com/watch?v=Xt1AOXyFCDs

Meine Ablage (entspricht eigener Festplatte)

Wikipedia: Google Drive

Docs

**Tabellen** 

Präsentationen

Computeria@Horgen

# iWork

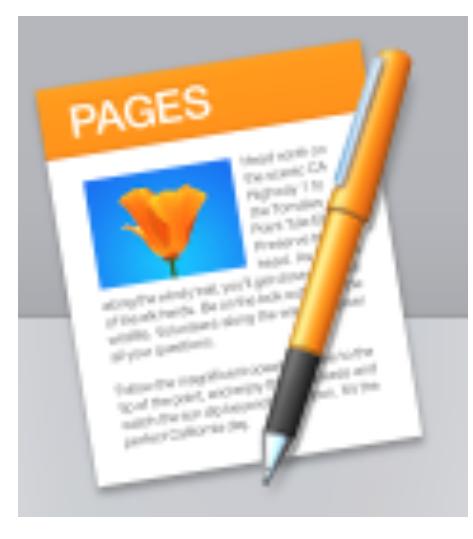

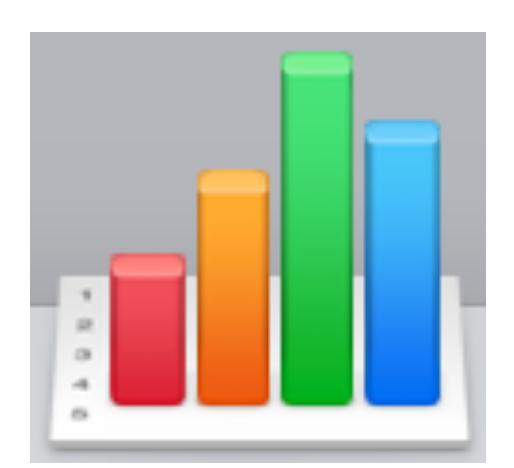

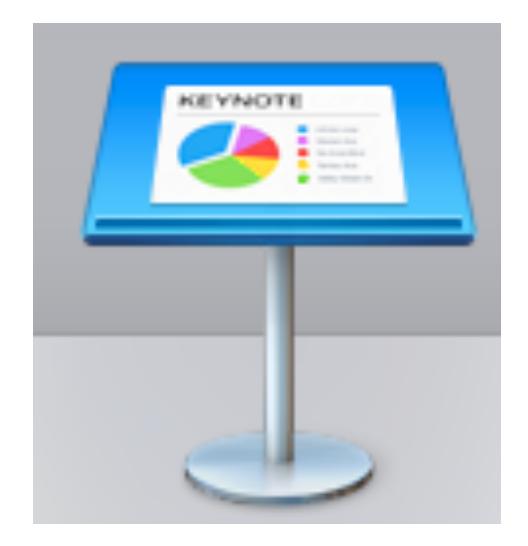

### Computeria@Horgen

## Office-Möglichkeiten auf Apple-Geräten

Die erste Version von MS Office erschien 1989 ausschließlich für den Apple Macintosh.

iWork wurde erst 2007 eingeführt als Nachfolger von AppleWorks und umfasst drei Programme: Pages (Word), Numbers (Excel) und Keynote (PowerPoint).

iWork läuft nur auf Apple-Geräten.

Es kann bedingt auf jedem Gerät über einen Browser in der Apple-Cloud gearbeitet werden.

MS Office-Dateien können geöffnet und im MS Office-Format gespeichert werden.

Alternativen sind LibreOffice und Google-Programme.

Computeria@Horgen

## iWork

Bei Apple wird gerätebasiert gearbeitet, also weitgehend unabhängig vom Internet.

iCloud kann als Speicher und vor allem zum Synchronisieren genutzt werden.

Beim Arbeiten mit iWork sind nur die gerade benötigten Werkzeuge sichtbar. Dadurch bleibt alles übersichtlich.

iWork ist etwas weniger umfangreich wie MS-Office, lässt aber für die meisten Benutzer keine Wünsche offen.

iWork ist auf die weiteren Apple-Programme abgestimmt und passt somit ins ganze Konzept.

Computeria@Horgen

# iCloud

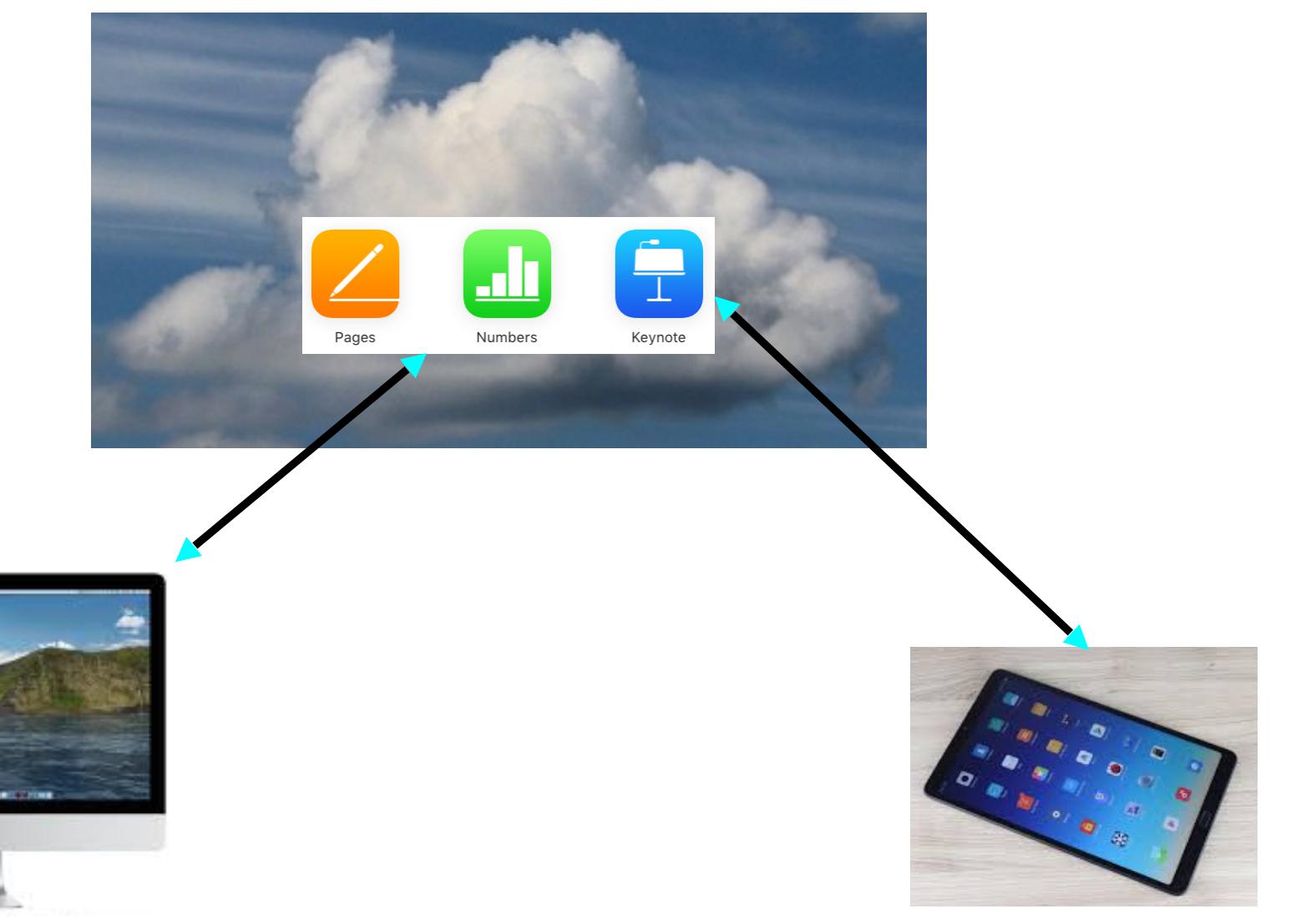

Computeria@Horgen

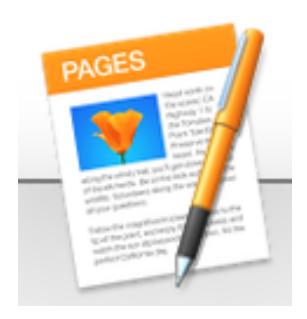

# Pages, das Schreibprogramm

● Eine Besonderheit: Pages lässt sich sowohl im Textverarbeitungs- wie auch im Layout-Modus starten.

Speichermöglichkeiten in folgenden Formaten:

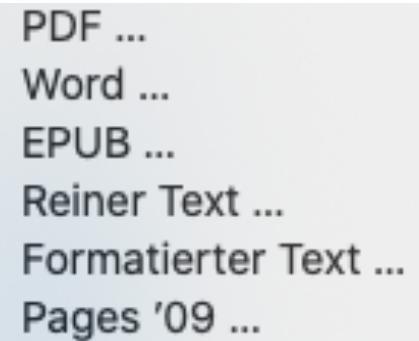

Ein Workshop ist am 19. März 2020 geplant

Computeria@Horgen

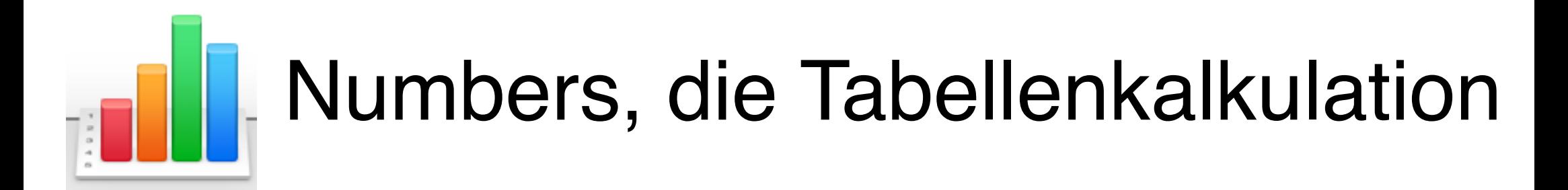

Die Besonderheit von Numbers: Es sind mehrere Tabellen in unterschiedlicher Grösse und Einteilung auf einem Blatt möglich. Die Tabellen können beliebig platziert werden. Speichermöglichkeiten in folgenden Formaten:

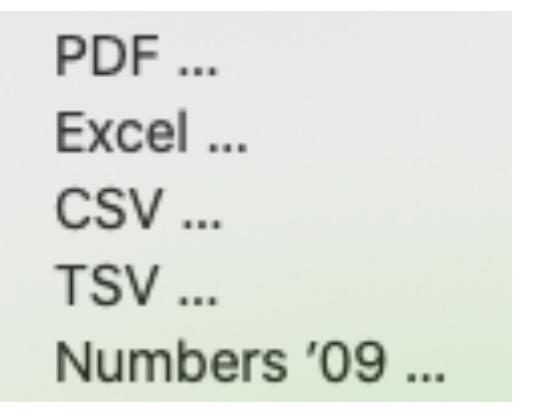

Computeria@Horgen

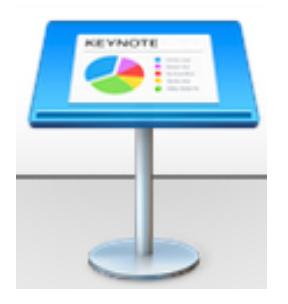

# Keynote, für Präsentationen

Wer keinen Bedarf an Präsentationen hat, kann mit Keynote tolle Diashows zusammenstellen.

Speichermöglichkeiten in folgenden Formaten:

PDF... PowerPoint...  $Film...$ Animiertes GIF ... Bilder ... HTML... Keynote '09 ...

Computeria@Horgen

## **LibreOffice**

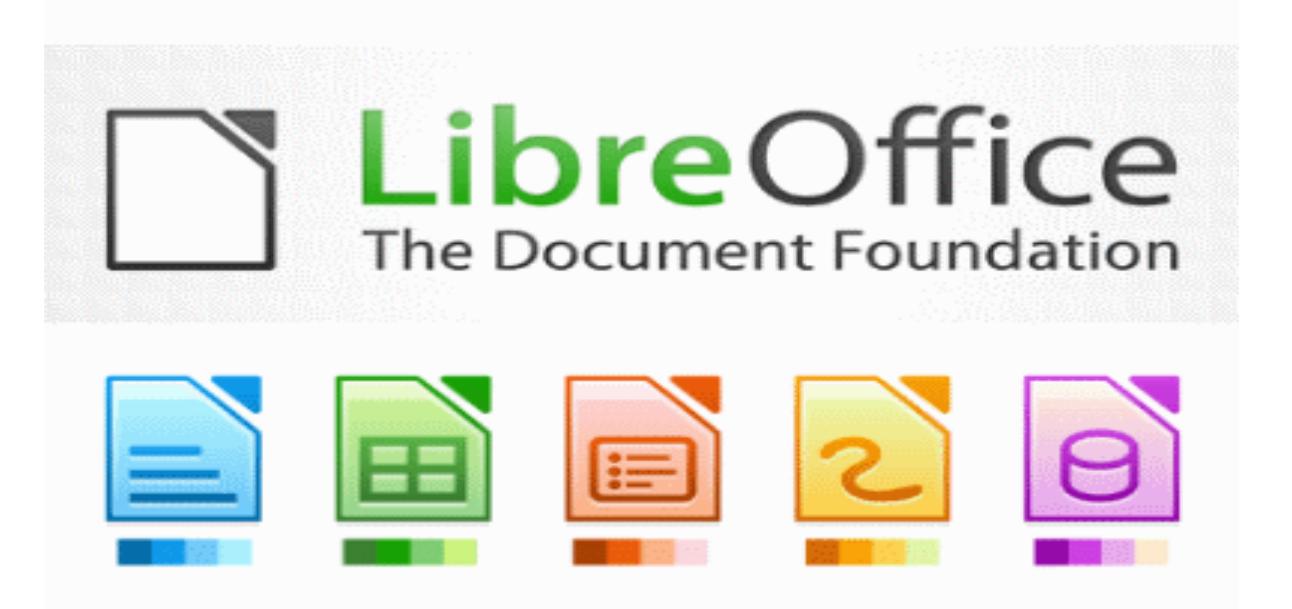

Computeria@Horgen

## **LibreOffice**

… ist ein vollwertiges Office-Paket bestehend aus:

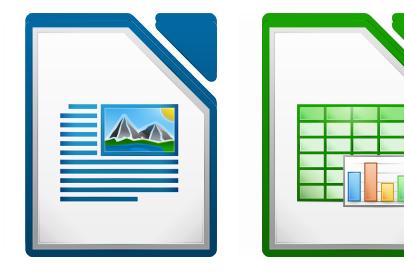

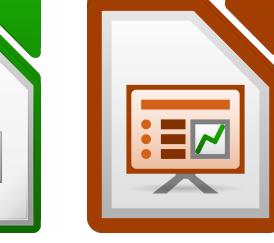

**Writer** (Word)

Calc (Excel)

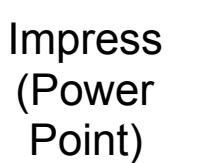

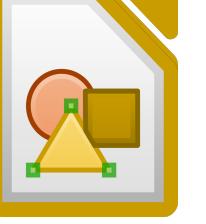

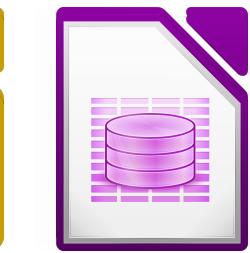

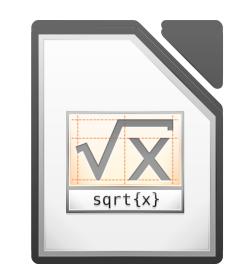

Draw Base Math

… und läuft unter den Betriebssystemen:

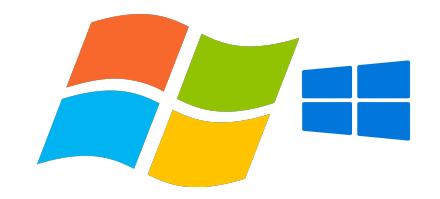

Computeria@Horgen

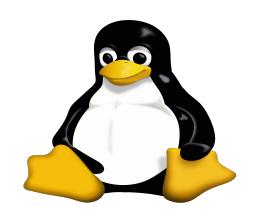

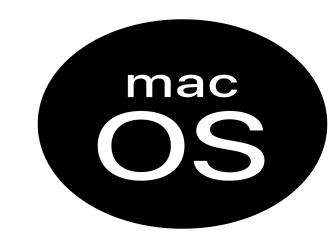

## **LibreOffice - Vorteile**

❏ Keine Lizenzgebühren

-> Freie Nutzung der SW / keine versteckten Kosten

❏ Open Source

-> SW modifizieren / kopieren / weitergeben (Lizenz beachten)

❏ Plattformübergreifend

-> läuft auf verschiedenen HW-/SW-Plattformen

❏ Umfassende Sprachunterstützung

- -> Benutzeroberfläche in ca. 100 Sprachen
- -> Wörterbücher, Silbentrennung, Thesauris

Computeria@Horgen

## **LibreOffice - Vorteile**

❏ Einheitliche Benutzeroberfläche

-> alle Komponenten mit einheitlichem Aussehen, gleichem Konzept

**Integration** 

-> Komponenten teilen Werkzeuge (z.B. Rechtschreibeprüfung)

-> Dateien können aus allen Modulen geöffnet werden

❏ Anwendungsspezifische Einstellungen

-> Einstellungen Allgemein, für einzelne Komponente, für einzelne Datei

❏ Dateikompatibilität

-> Export in verschiedene Formate, Sichern in verschiedenen Formaten,

z.B. .docx, doc, xlsx, xls

❏ Keine geschlossenen Dateiformate

-> Industriestandard (OASIS), international normiert

Computeria@Horgen

### **LibreOffice - Geschichte**

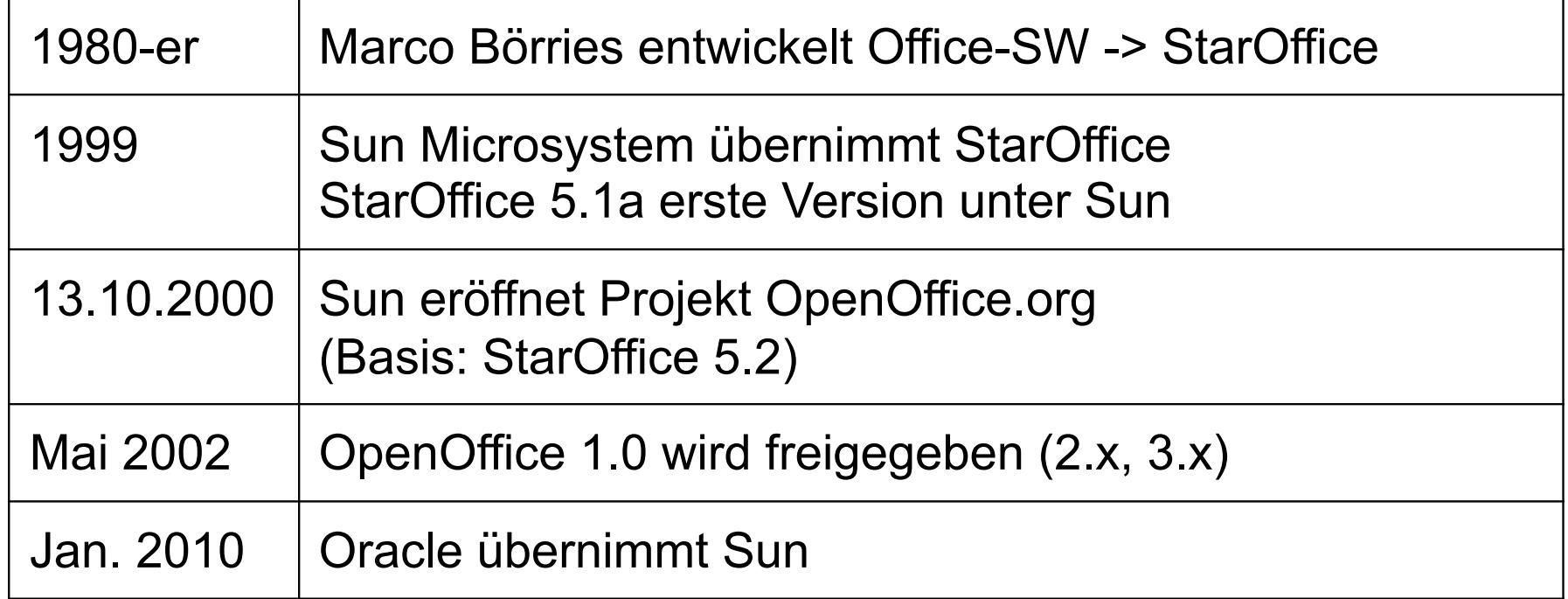

Computeria@Horgen

### **LibreOffice - The Document Foundation**

Rechtsfähige Stiftung bürgerlichen Rechts (Berlin, 2012)

**Freie Software** keine proprietäre Zusatzmodule meritokratische Organisation vollkommene Transparenz

Ueberwindung der digitalen Kluft (Gratis) Brechen des Monopols der Anbieter von Büro-Software (Microsoft) aktive Förderung der Vielsprachigkeit (SW in Muttersprache) Förderung des OpenDocument-Projekts (gegen proprietäre Dateiformate)

Computeria@Horgen

### **LibreOffice - Entwicklungsstadien**

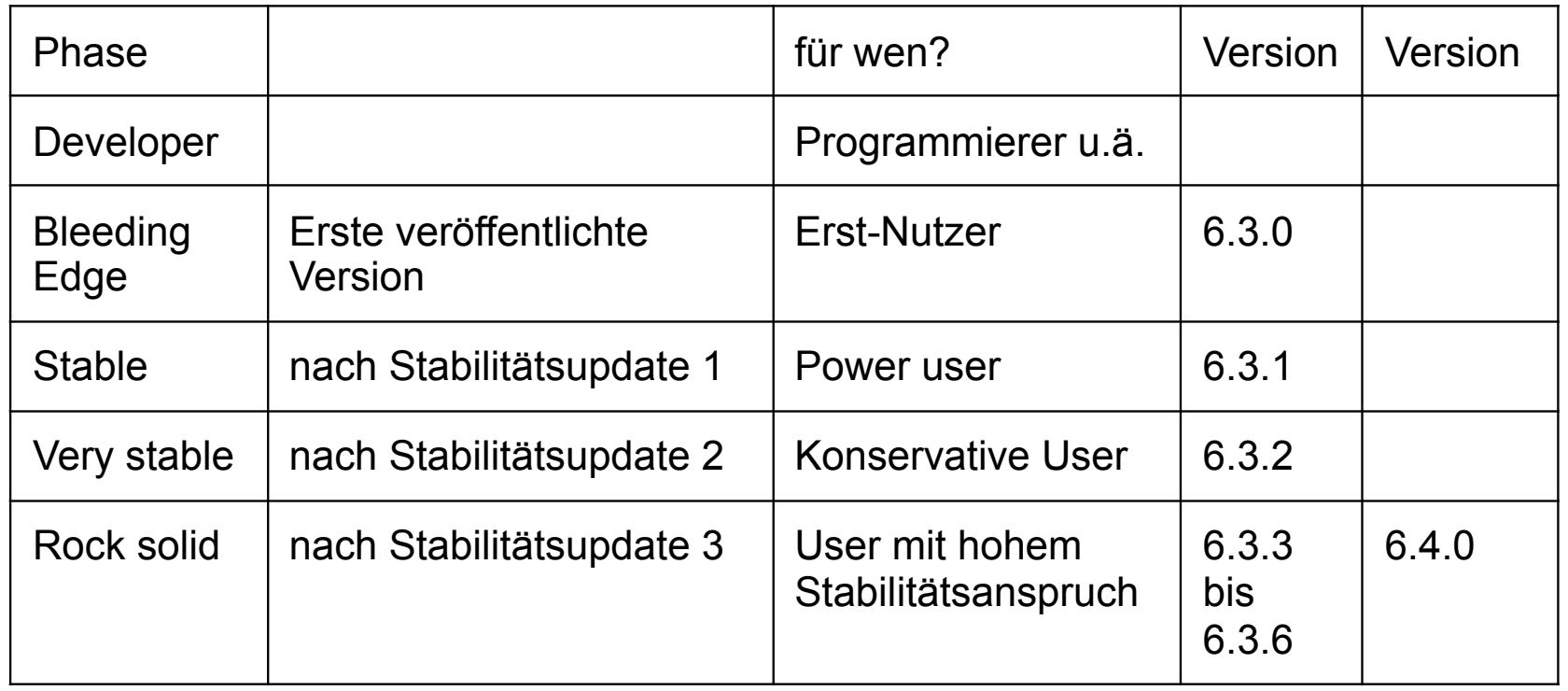

Computeria@Horgen

## **LibreOffice - Geschichte**

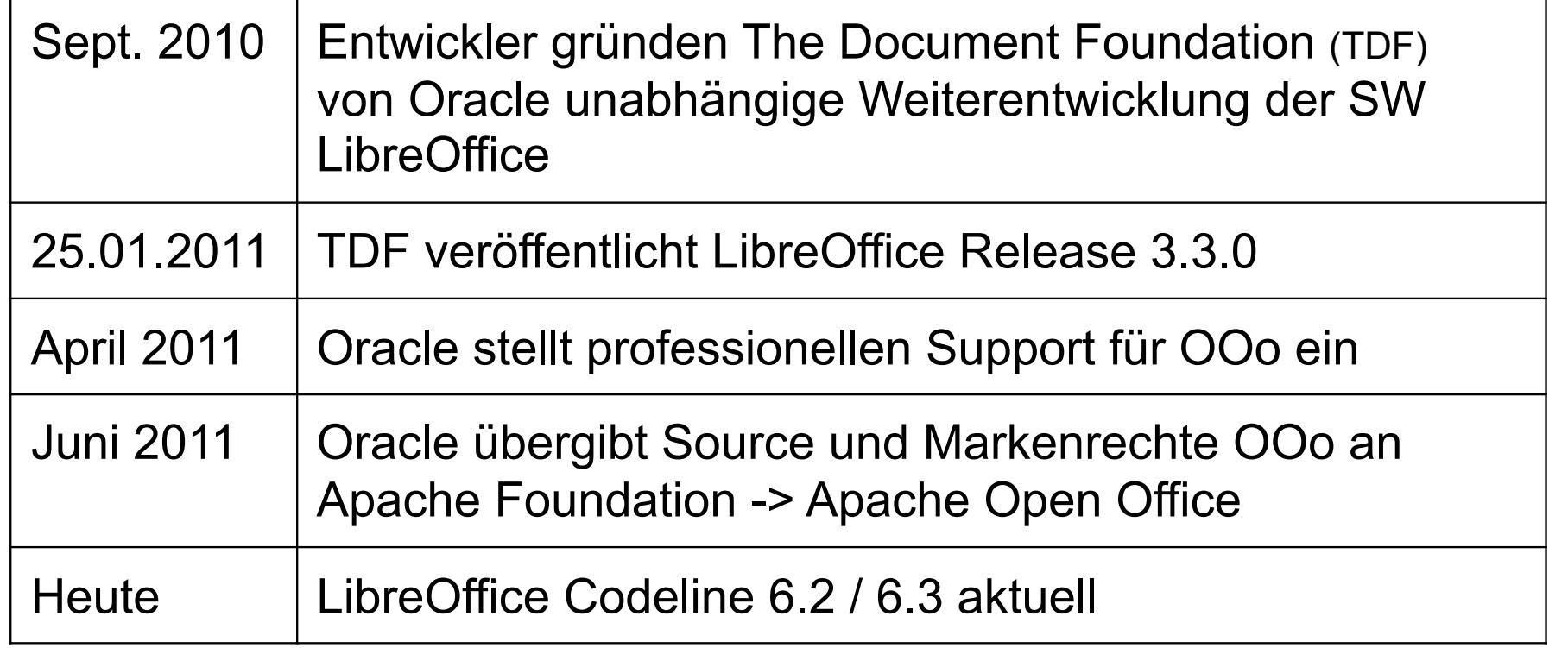

Computeria@Horgen

### **LibreOffice - Systemvoraussetzungen**

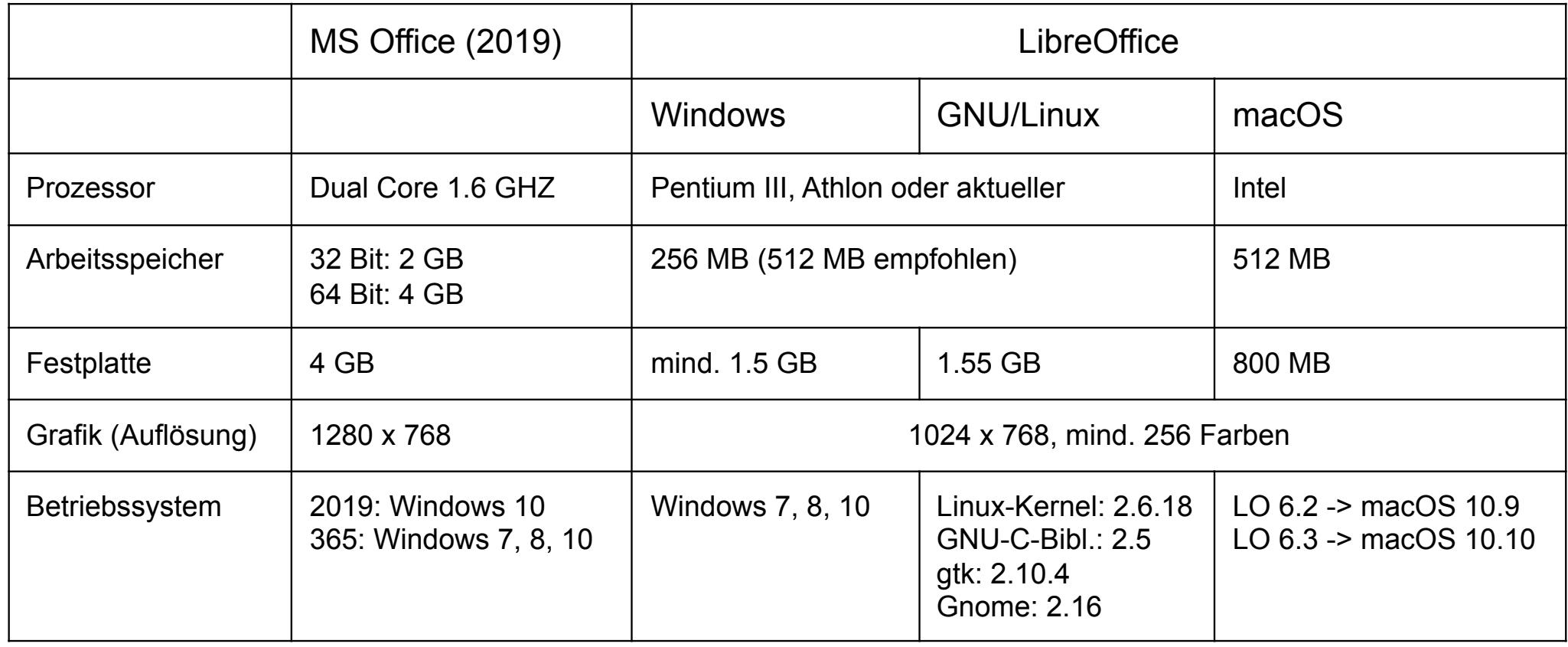

**LibreOffice - Produkte**

Entwicklerversion

LibreOffice Desktop

LibreOffice Portable

LibreOffice Online -> Collabora, ownCloud + Nextcloud

Computeria@Horgen

## **LibreOffice - Download-Versionen**

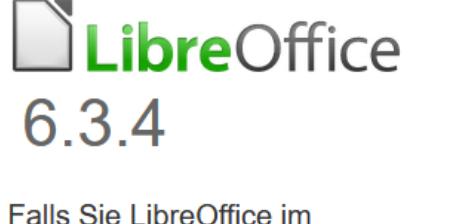

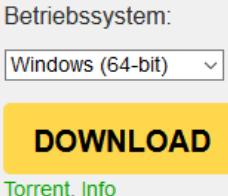

Wählen Sie Ihr

Unternehmensumfeld verwenden oder ein eher konservativer Benutzer sind, wählen Sie bitte diese Version.

Für die geschäftliche Nutzung empfehlen wir die Unterstützung von zertifizierten Partnern, die auch langzeitunterstützte Versionen von LibreOffice anbieten.

#### LibreOffice 6.3.4 Veröffentlichungshinweise Zusätzliche Downloads:

- Offline-Hilfe herunterladen: Deutsch (Torrent, Info)
- Key management software for the new OpenPGP feature (external site)
- Möchten Sie die Sprache wechseln?

### Computeria@Horgen

### LibreOffice herunterladen

# LibreOffice 6.4.0

Wenn Sie Technikenthusiast, Vorreiter oder Spezialist sind, ist diese Version etwas für Sie!

LibreOffice 6.4.0 Veröffentlichungshinweise Zusätzliche Downloads:

- Offline-Hilfe herunterladen: Deutsch (Torrent, Info)
- Key management software for the new OpenPGP feature (external site)

Möchten Sie die Sprache wechseln?

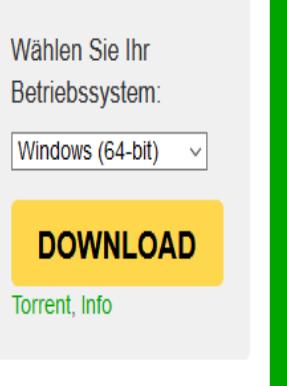